# StarTechcor

Hard-to-find made easy®

# **10-Port Industrial USB 3.0 Hub - ESD and Surge Protection**

ST1030USBM

DE: Bedienungsanleitung - de.startech.com FR: Guide de l'utilisateur - fr.startech.com ES: Guía del usuario - es.startech.com IT: Guida per l'uso - it.startech.com NL: Gebruiksaanwijzing - nl.startech.com PT: Guia do usuário - pt.startech.com

# **Packaging contents**

- 1 x 10-port industrial USB 3.0 hub
- 1 x USB 3.0 host cable
- 1 x DIN rail mounting kit
- 1 x terminal block (2-wire)
- 1 x instruction manual

# **System requirements**

- USB-enabled host computer with an available USB 3.0 port
- 2-wire 7~24V DC power source
- OS independent

**Note:** This hub can only be used with terminal block power input. A standard AC power adapter is not included or supported.

Operating system requirements are subject to change. For the latest requirements, please visit www.startech.com/ST1030USBM.

# **Product diagram**

### **Front view**

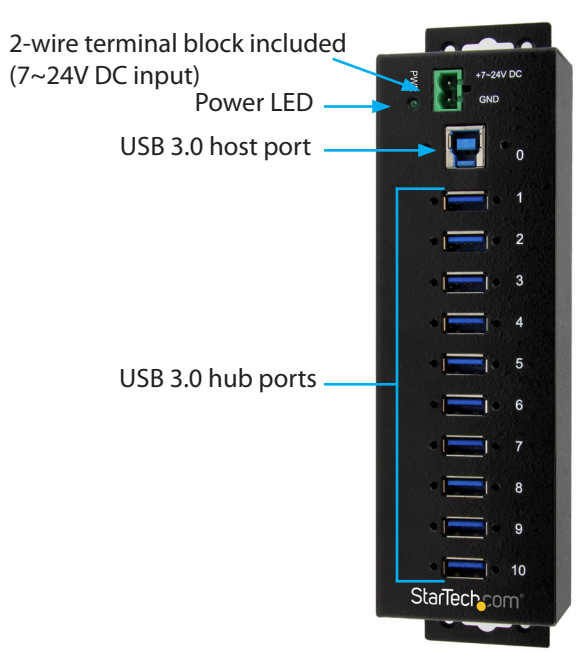

# **About USB 3.0 and USB 3.1 Gen1**

USB 3.0 is also known as USB 3.1 Gen 1. This connectivity standard offers speeds up to 5 Gbps.

## **Installation**

You must use the terminal block with your external power source to ensure sufficient power is delivered to each USB 3.0 port.

## **Connect the hub to a terminal block power source**

- 1. If the terminal block connector is already inserted into the hub, remove it from the hub.
- 2. Loosen the two screws on the terminal block connector using a small Phillips or flat-head screwdriver.
- 3. Connect the power and ground wires from your DC power source to the proper terminal block connectors and fasten the screws. The terminals are marked on the hub's casing.

**Note:** Ensure that the polarity of the input power is correctly matched with the terminal block pins to ensure proper function (see the diagram below).

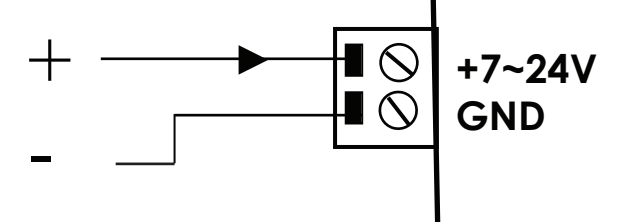

4. Reinsert the terminal block into the hub. The Power LED on the hub should light up green.

## **Connect the hub to your host computer and peripherals**

- 1. Connect the hub to an available USB port on your computer using the provided USB 3.0 A - B cable. Your computer's operating system should detect and automatically install the hub.
- 2. Connect your USB peripherals to the USB 3.0 hub ports.

**Note:** If the hub is connected to a USB 2.0 host port, it will operate at USB 2.0 speeds.

\*actual product may vary from photos

or the latest information, technical specifications, and support for this product, please visit www.startech.com/ST1030USBM

# **Mount the hub on a DIN rail or a surface**

You can mount the hub on a DIN rail or a surface, such as a wall.

## **DIN rail mounting**

- 1. Fasten and secure the provided DIN rail clips and screws to the rear of the hub.
- 2. Mount the hub on a DIN rail.

## **Surface or wall mounting**

• Use the hub's integrated mounting holes and the screws provided to fasten and secure the hub to your wall or surface.

# StarTechcor

# Hard-to-find made easy®

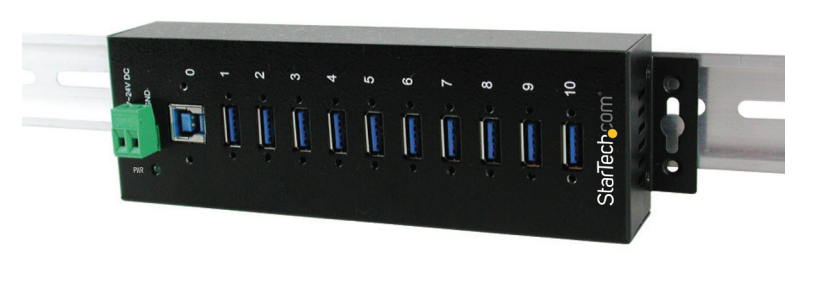

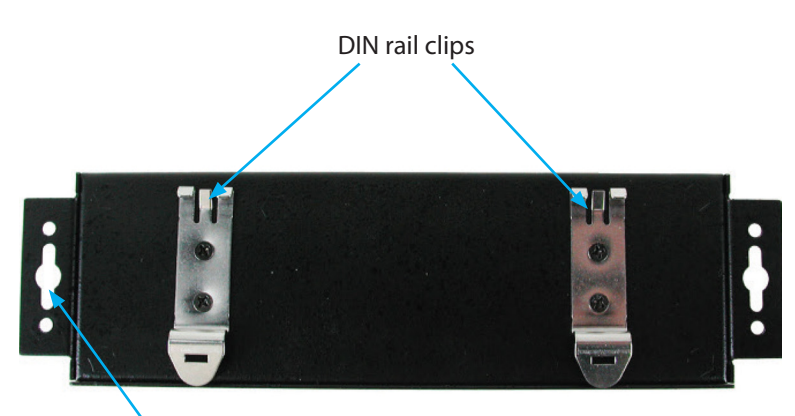

Wall mounting holes

#### **FCC Compliance Statement**

This equipment has been tested and found to comply with the limits for a Class B digital device, pursuant to part 15 of the FCC Rules. These limits are designed to provide reasonable protection against harmful interference in a residential installation. This equipment generates, uses and can radiate radio frequency energy and, if not installed and used in accordance with the instructions, may cause harmful interference to radio communications. However, there is no guarantee that interference will not occur in a particular installation. If this equipment does cause harmful interference to radio or television reception, which can be determined by turning the equipment off and on, the user is encouraged to try to correct the interference by one or more of the following measures:

- Reorient or relocate the receiving antenna.
- Increase the separation between the equipment and receiver.
- Connect the equipment into an outlet on a circuit different from that to which the receiver is connected.
- Consult the dealer or an experienced radio/TV technician for help

This device complies with part 15 of the FCC Rules. Operation is subject to the following two conditions: (1) This device may not cause harmful interference, and (2) this device must accept any interference received, including interference that may cause undesired operation. Changes or modifications not expressly approved by StarTech.com could void the user's authority to operate the equipment.

#### **Industry Canada Statement**

This Class B digital apparatus complies with Canadian ICES-003. Cet appareil numérique de la classe [B] est conforme à la norme NMB-003 du Canada. CAN ICES-3 (B)/NMB-3(B)

### **Use of Trademarks, Registered Trademarks, and other Protected Names and Symbols**

This manual may make reference to trademarks, registered trademarks, and other protected names and/or symbols of third-party companies not related in any way to

StarTech.com. Where they occur these references are for illustrative purposes only and do not represent an endorsement of a product or service by StarTech.com, or an endorsement of the product(s) to which this manual applies by the third-party company in question. Regardless of any direct acknowledgement elsewhere in the body of this document, StarTech.com hereby acknowledges that all trademarks, registered trademarks, service marks, and other protected names and/or symbols contained in this manual and related documents are the property of their respective holders.

#### **Technical Support**

StarTech.com's lifetime technical support is an integral part of our commitment to provide industry-leading solutions. If you ever need help with your product, visit www.startech.com/support and access our comprehensive selection of online tools, documentation, and downloads.

For the latest drivers/software, please visit www.startech.com/downloads

#### **Warranty Information**

This product is backed by a two-year warranty.

StarTech.com warrants its products against defects in materials and workmanship for the periods noted, following the initial date of purchase. During this period, the products may be returned for repair, or replacement with equivalent products at our discretion. The warranty covers parts and labor costs only. StarTech.com does not warrant its products from defects or damages arising from misuse, abuse, alteration, or normal wear and tear.

#### **Limitation of Liability**

In no event shall the liability of StarTech.com Ltd. and StarTech.com USA LLP (or their officers, directors, employees or agents) for any damages (whether direct or indirect, special, punitive, incidental, consequential, or otherwise), loss of profits, loss of business, or any pecuniary loss, arising out of or related to the use of the product exceed the actual price paid for the product. Some states do not allow the exclusion or limitation of incidental or consequential damages. If such laws apply, the limitations or exclusions contained in this statement may not apply to you.